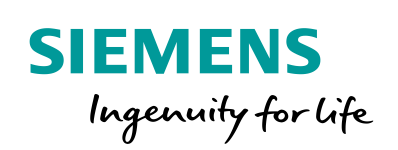

**Industry Online Support** 

 $46 -$ 

**NEWS** 

 $\sqrt{2}$ 

Fehlersichere Abschaltung des ET 200SP F-Motorstarters mit 3SK

Safety Integrated, SIRIUS Industrielle Schalttechnik

**<https://support.industry.siemens.com/cs/ww/de/view/109748128>**

Siemens Industry **Online Support** 

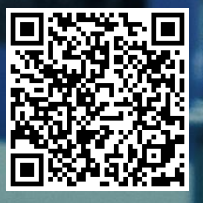

## <span id="page-1-0"></span>**Gewährleistung und Haftung**

**Hinweis** Die Anwendungsbeispiele sind unverbindlich und erheben keinen Anspruch auf Vollständigkeit hinsichtlich Konfiguration und Ausstattung sowie jeglicher Eventualitäten. Die Anwendungsbeispiele stellen keine kundenspezifischen Lösungen dar, sondern sollen lediglich Hilfestellung bei typischen Aufgabenstellungen bieten. Sie sind für den sachgemäßen Betrieb der beschriebenen Produkte selbst verantwortlich. Dieses Anwendungsbeispiel enthebt Sie nicht der Verpflichtung zu sicherem Umgang bei Anwendung, Installation, Betrieb und Wartung. Durch Nutzung dieses Anwendungsbeispiels erkennen Sie an, dass wir über die beschriebene Haftungsregelung hinaus nicht für etwaige Schäden haftbar gemacht werden können. Wir behalten uns das Recht vor, Änderungen an diesem Anwendungsbeispiel jederzeit ohne Ankündigung durchzuführen. Bei Abweichungen zwischen den Vorschlägen in diesem Anwendungsbeispiel und anderen Siemens Publikationen, wie z. B. Katalogen, hat der Inhalt der anderen Dokumentation Vorrang.

> Für die in diesem Dokument enthaltenen Informationen übernehmen wir keine Gewähr.

Unsere Haftung, gleich aus welchem Rechtsgrund, für durch die Verwendung der in diesem Anwendungsbeispiel beschriebenen Beispiele, Hinweise, Programme, Projektierungs- und Leistungsdaten usw. verursachte Schäden ist ausgeschlossen, soweit nicht z. B. nach dem Produkthaftungsgesetz in Fällen des Vorsatzes, der groben Fahrlässigkeit, wegen der Verletzung des Lebens, des Körpers oder der Gesundheit, wegen einer Übernahme der Garantie für die Beschaffenheit einer Sache, wegen des arglistigen Verschweigens eines Mangels oder wegen Verletzung wesentlicher Vertragspflichten zwingend gehaftet wird. Der Schadensersatz wegen Verletzung wesentlicher Vertragspflichten ist jedoch auf den vertragstypischen, vorhersehbaren Schaden begrenzt, soweit nicht Vorsatz oder grobe Fahrlässigkeit vorliegt oder wegen der Verletzung des Lebens, des Körpers oder der Gesundheit zwingend gehaftet wird. Eine Änderung der Beweislast zu Ihrem Nachteil ist hiermit nicht verbunden.

Weitergabe oder Vervielfältigung dieser Anwendungsbeispiele oder Auszüge daraus sind nicht gestattet, soweit nicht ausdrücklich von der Siemens AG zugestanden.

#### **Securityhinweise** Siemens bietet Produkte und Lösungen mit Industrial Security-Funktionen an, die den sicheren Betrieb von Anlagen, Systemen, Maschinen und Netzwerken unterstützen. Um Anlagen, Systeme, Maschinen und Netzwerke gegen Cyber-Bedrohungen zu sichern, ist es erforderlich, ein ganzheitliches Industrial Security-Konzept zu implementieren (und kontinuierlich aufrechtzuerhalten), das dem aktuellen Stand der Technik entspricht. Die Produkte und Lösungen von Siemens formen nur einen Bestandteil eines solchen Konzepts.

Der Kunde ist dafür verantwortlich, unbefugten Zugriff auf seine Anlagen, Systeme, Maschinen und Netzwerke zu verhindern. Systeme, Maschinen und Komponenten sollten nur mit dem Unternehmensnetzwerk oder dem Internet verbunden werden, wenn und soweit dies notwendig ist und entsprechende Schutzmaßnahmen (z.B. Nutzung von Firewalls und Netzwerksegmentierung) ergriffen wurden.

Zusätzlich sollten die Empfehlungen von Siemens zu entsprechenden Schutzmaßnahmen beachtet werden. Weiterführende Informationen über Industrial Security finden Sie unter [http://www.siemens.com/industrialsecurity.](http://www.siemens.com/industrialsecurity)

Die Produkte und Lösungen von Siemens werden ständig weiterentwickelt, um sie noch sicherer zu machen. Siemens empfiehlt ausdrücklich, Aktualisierungen durchzuführen, sobald die entsprechenden Updates zur Verfügung stehen und immer nur die aktuellen Produktversionen zu verwenden. Die Verwendung veralteter oder nicht mehr unterstützter Versionen kann das Risiko von Cyber-Bedrohungen erhöhen.

Um stets über Produkt-Updates informiert zu sein, abonnieren Sie den Siemens Industrial Security RSS Feed unte[r http://www.siemens.com/industrialsecurity.](http://www.siemens.com/industrialsecurity)

# Inhaltsverzeichnis

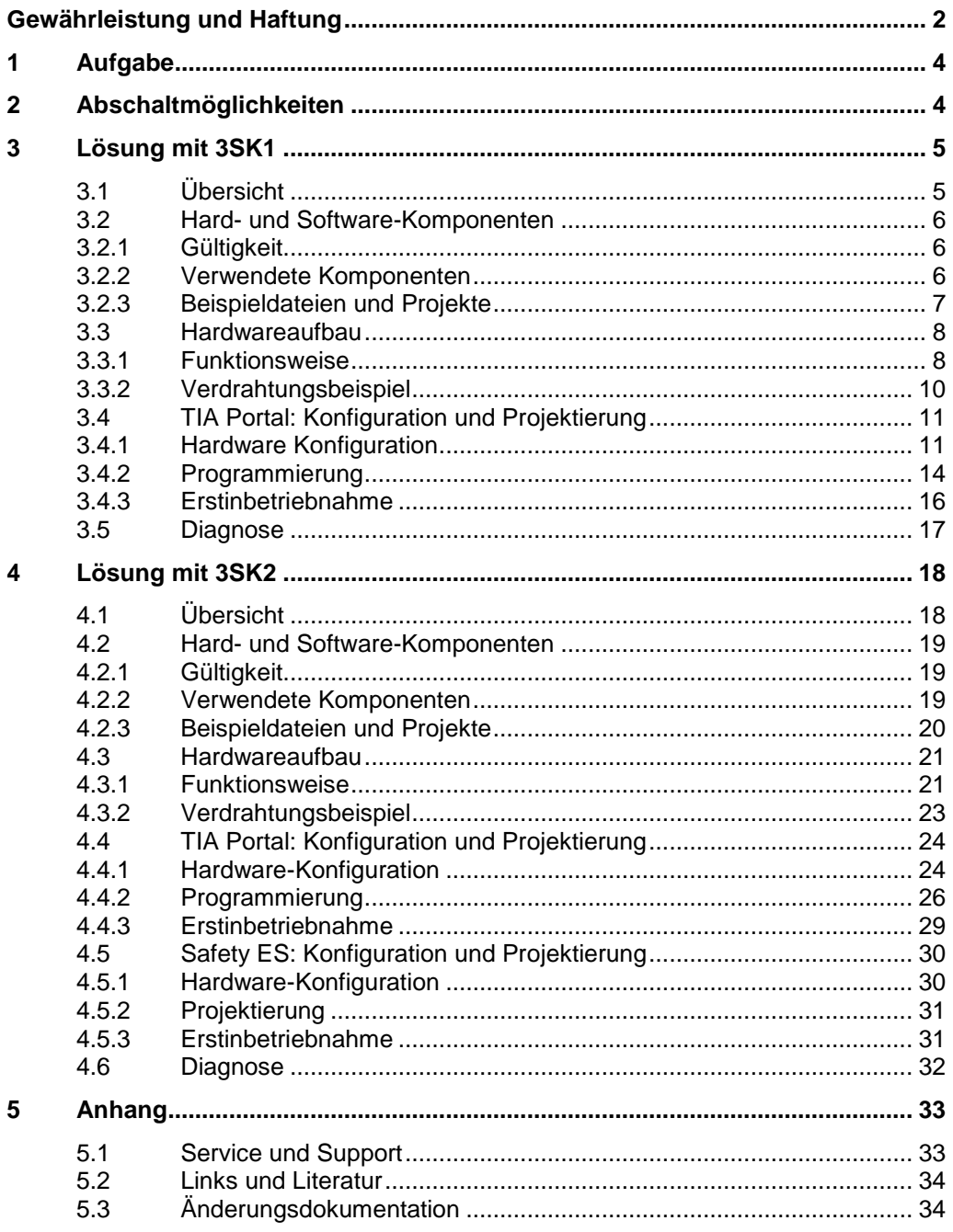

## <span id="page-3-0"></span>**1 Aufgabe**

Eine Maschine wird mit unterschiedlichen Aktoren betrieben. Diese Aktoren werden im laufenden Betrieb durch eine Standard-PLC gesteuert. Zum Schutz des Bedienpersonals werden diese Aktoren im Gefahrenfall durch technische Sicherheitsfunktionen (z. B. Not-Halt Befehlsgerät) abgeschaltet. Die Überwachung der sicherheitsgerichteten Sensoren/Befehlsgeräte und die sichere Abschaltung der Aktoren werden von einer lokalen Lösung übernommen.

In diesem Anwendungsbeispiel wird gezeigt, wie Sie ein oder mehrere Aktoren mit dem ET 200SP F-Motorstarter in Kombination mit den Sicherheitsschaltgeräten 3SK1 und 3SK2 sicher abschalten können. Die beschriebenen Anwendungsbeispiele erfüllen die Anforderungen gemäß den Normen IEC 62061

(SIL 3) und ISO 13849-1 (PL e).

## <span id="page-3-1"></span>**2 Abschaltmöglichkeiten**

Die sichere Abschaltung des ET 200SP Motorstarters kann auf unterschiedliche Weise abhängig vom Anwendungsbeispiel erfolgen, z. B.

- mit einem Sicherheitsschaltgerät 3SK,
- einem fehlersicheren digitalen Ausgangsmodul ET 200SP F-DQ oder
- einem fehlersicheren Powermodul ET 200SP F-PM-E.

Nachfolgend finden Sie eine Auswahlmatrix, welche die unterschiedlichen Abschaltvarianten verdeutlicht.

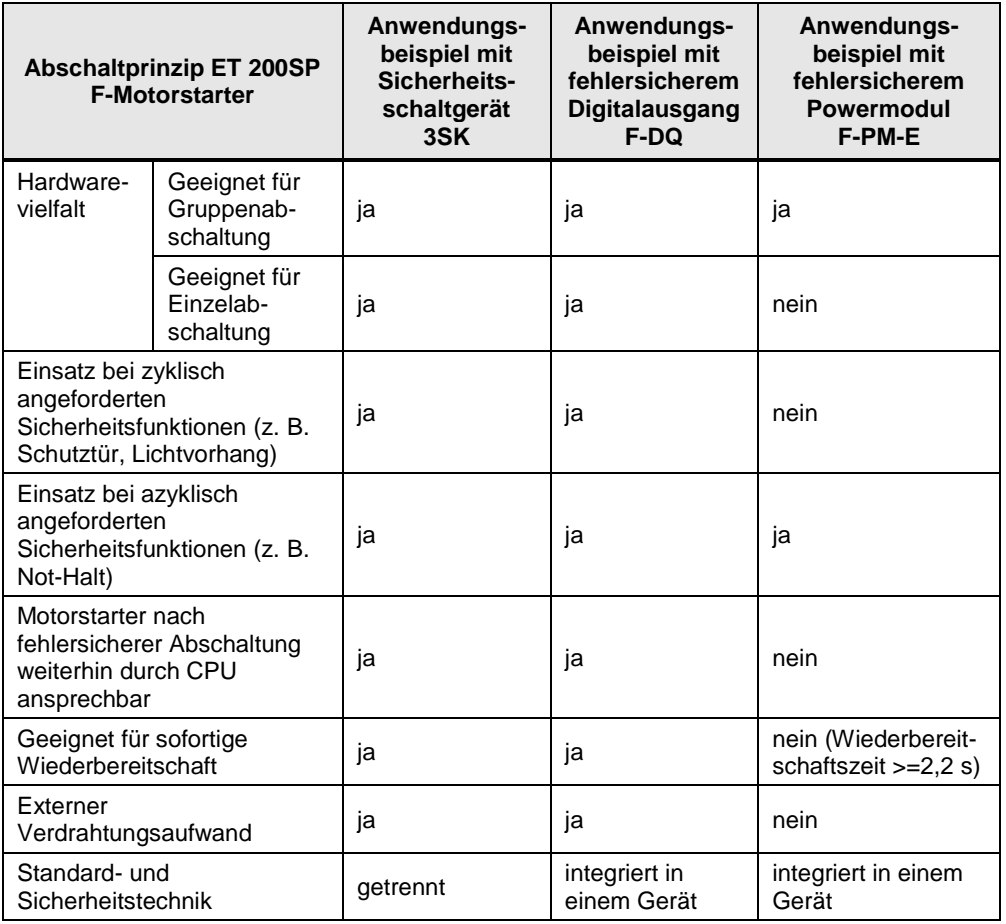

Tabelle 2-1 Abschaltmöglichkeiten

## <span id="page-4-0"></span>**3 Lösung mit 3SK1**

## <span id="page-4-1"></span>**3.1 Übersicht**

Eine Einzelabschaltung ist die Abschaltung eines einzelnen Aktors mit einem einzigen Abschaltsignal. Bei einer fehlersicheren Einzelabschaltung wird das Abschaltsignal durch eine technische Sicherheitsfunktion (z. B. Not-Halt) ausgelöst.

Dieses Anwendungsbeispiel beschreibt eine Sicherheitsfunktion, die lokal ausgewertet wird. Das bedeutet, dass das sicherheitsgerichtete und das betriebsmäßige Schalten der Aktoren getrennt und somit von unterschiedlichen Auswerteeinheiten übernommen wird.

Diese Trennung wird in diesem Anwendungsbeispiel dadurch umgesetzt, dass eine nicht-fehlersichere (Standard-) CPU zum Einsatz kommt, die für das betriebsmäßige Schalten des Aktors zuständig ist. Die Auswertung der Sicherheitsfunktion wird durch ein Sicherheitsschaltgerät 3SK1 übernommen.

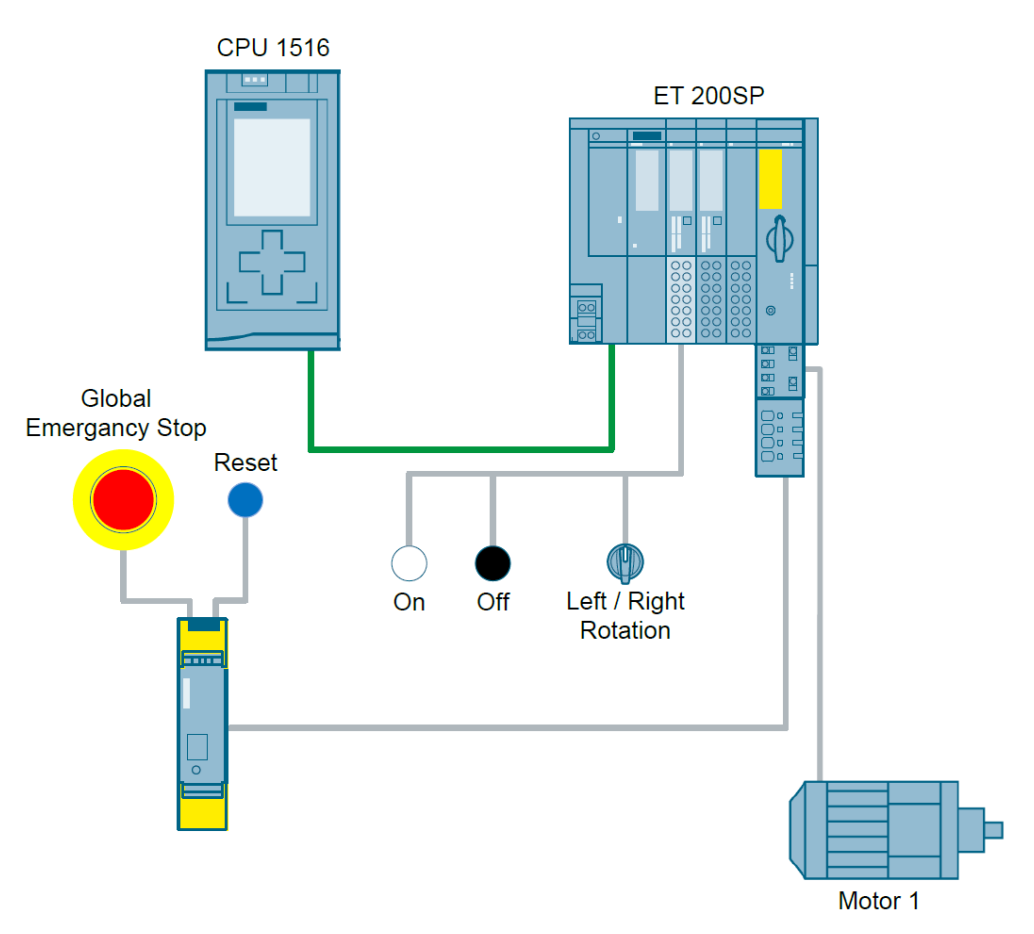

#### Abbildung 3-1 Aufbau mit 3SK1

#### **Vorausgesetzte Kenntnisse**

Folgende Kenntnisse werden vorausgesetzt:

- Grundlagen in Funktionaler Sicherheit
- Grundlagen in STEP 7-Programmierung

## <span id="page-5-0"></span>**3.2 Hard- und Software-Komponenten**

### <span id="page-5-1"></span>**3.2.1 Gültigkeit**

Dieses Anwendungsbeispiel ist gültig für:

- Alle SIMATIC-Steuerungen
- STEP 7 Professional ab V14

### <span id="page-5-2"></span>**3.2.2 Verwendete Komponenten**

Das Anwendungsbeispiel wurde mit den nachfolgenden Komponenten erstellt:

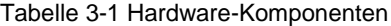

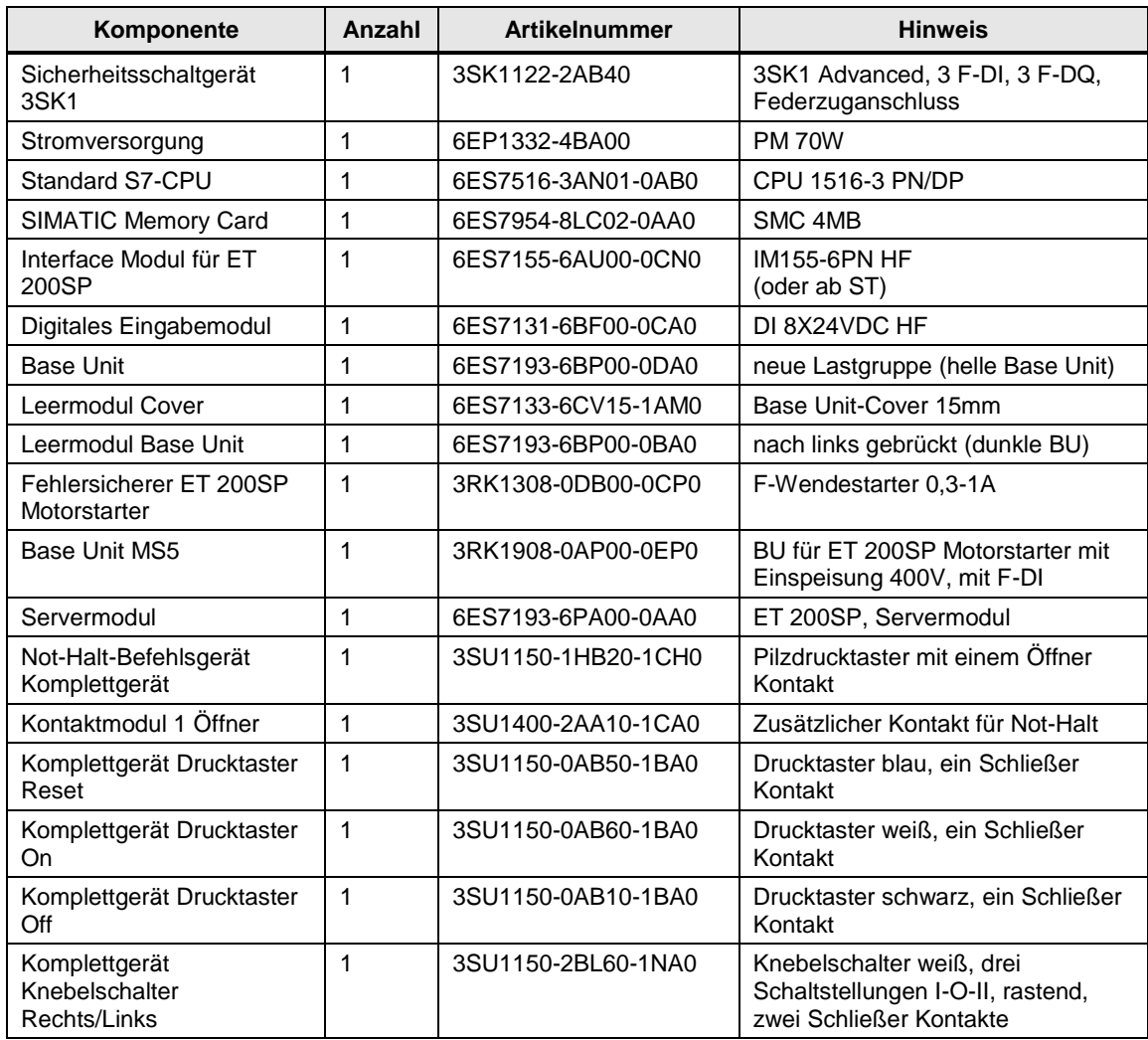

| Komponente                        | Anz. | <b>Artikelnummer</b>                                                       | <b>Hinweis</b>                                                  |
|-----------------------------------|------|----------------------------------------------------------------------------|-----------------------------------------------------------------|
| STEP <sub>7</sub><br>Professional |      | 6ES7822-1AE04-0YA5                                                         | V15.1                                                           |
| Hardware<br>Support<br>Package    |      | HSP0195 - SIMATIC ET 200SP<br>Motorstarter (wird ab V15 nicht<br>benötigt) | https://support.industry.siemens<br>.com/cs/ww/de/view/72341852 |

Tabelle 3-2 Software-Komponenten

### <span id="page-6-0"></span>**3.2.3 Beispieldateien und Projekte**

Die folgende Tabelle enthält alle Dateien und Projekte, die in diesem Anwendungsbeispiel verwendet werden.

Tabelle 3-3 Dateien und Projekte

| Komponente                            | <b>Hinweis</b>          |
|---------------------------------------|-------------------------|
| 109748128 ET200SP-3SK DOC v10 de.docx | Dieses Dokument         |
| 109748128_ET_200SP_with_3SK1_PROG.zip | TIA Portal-Projekt 3SK1 |

## <span id="page-7-0"></span>**3.3 Hardwareaufbau**

#### <span id="page-7-1"></span>**3.3.1 Funktionsweise**

Im nachfolgenden Beispiel wird eine sichere Einzelabschaltung mit einem Sicherheitsschaltgerät 3SK1 und einer S7-1500-CPU in Verbindung mit einer dezentralen ET 200SP Station erläutert. Die fehlersichere Einzelabschaltung wird in Kombination aus dem Sicherheitsschaltgerät 3SK1 und dem ET 200SP F-Motorstarter aufgebaut. Die sichere Abschaltung wird durch das Not-Halt Befehlsgerät ausgelöst.

Die beiden Base Units MS5 und MS6 des ET 200SP Motorstarters besitzen im Gegensatz zu den Base Units MS1-4 einen F-DI Anschluss mit dazugehörigem Masse (M) Anschluss. Die Base Units besitzen keinen zusätzlichen 24 V Anschluss zur Versorgung der Motorstarter. Die Motorstarter nutzen die bestehende Versorgungsspannung der vorgeschalteten Module der ET 200SP Station (helle Standard Base Unit). Im nachfolgenden Beispiel erfolgt die sicherheitsgerichtete Abschaltung über das Signal des Sicherheitsschaltgerätes 3SK1 am F-DI Anschluss.

Die in diesem Anwendungsbeispiel gezeigte Einzelabschaltung über den F-DI Anschluss hat den Vorteil, dass der Motorstarter bei einer sicheren Abschaltung weiterhin mit 24 V versorgt wird und weiterhin mit dem ET 200SP Interface Modul und somit der überlagerten Steuerung kommunizieren kann.

In diesem Beispiel wird die Einzelabschaltung eines fehlersicheren Motorstarters aufgebaut, wobei es sich hierbei um einen Reversierstarter handelt. Der Einsatz weiterer Motorstarter oder ein Vollausbau hängt von den Gegebenheiten der Lastspannung ab. Beachten Sie hierbei die entsprechenden Vorschriften im "Gerätehandbuch – SIMATIC ET 200SP Motorstarter":

<https://support.industry.siemens.com/cs/ww/de/view/109479973>

#### **Steckplatzregeln**

Für einen störungsfreien Einsatz des ET 200SP Motorstarters müssen Sie ein Leermodul vor dem ersten Motorstarter verwenden.

Weitere Informationen zum Aufbau einer Anlage mit dem ET 200SP Motorstarter erhalten Sie im Systemhandbuch "SIMATIC ET 200SP Dezentrales Peripheriesystem":

<https://support.industry.siemens.com/cs/ww/de/view/58649293>

#### **Überwachung des Rückführkreises**

Beim fehlersicheren ET 200SP Motorstarter 3RK1308-0\*\*00-0CP0 ist der AUS-Zustand als sicherer Zustand definiert. Die Motorstarter sind selbstüberwachend nach SILCL 3 bzw. PL e und müssen somit nicht im Rückführkreis der vorgeschalteten Auswerteeinheit überwacht werden.

Wenn ein Fehler auftritt, verhindert der Motorstarter selbst das Wiedereinschalten.

#### **ET 200SP Motorstarter Base Units**

Für den ET 200SP Motorstarter gibt es unterschiedliche Base Unit-Typen (BU30 MS1 bis MS10). Die Einzelabschaltung wird in diesem Anwendungsbeispiel mit dem Typ MS5 (3RK1908-0AP00-0EP0) realisiert. Der Motorstarter wird über die Einspeisung DC 24 V der vorgeschalteten Standard ET 200SP Base Unit (helle

Base Unit) versorgt. Die 400V Einspeisung der Aktoren wird an die Base Unit MS5 des Motorstarters angeschlossen.

#### **Alternative: Abschaltung über den 24V Anschluss**

Außerdem ist es möglich, den fehlersicheren ET 200SP Motorstarter mit einem Sicherheitsschaltgerät 3SK1 am 24 V Anschluss der Base Unit MS1 bzw. MS3 abzuschalten. Durch diesen Aufbau ist eine Gruppenabschaltung mit nachgeschalteten Base Units MS2 bzw. MS4 möglich, wobei der maximale Ausgangsstrom des 3SK1 Halbleiterausganges beachtet werden muss. Basierend auf den Daten des "Gerätehandbuches 3SK1" <https://support.industry.siemens.com/cs/ww/de/view/67585885> sowie des "Gerätehandbuches ET 200SP Motorstarter" <https://support.industry.siemens.com/cs/ww/de/view/109479973> ergibt sich eine maximale Anzahl in einer Gruppe abschaltbarer ET 200SP F-Motorstarter (abhängig vom maximalen Ausgangsstrom des 3SK1 Halbleiterausganges und vom maximalen Eingangsstrom der 24 V Versorgung der Base Unit). Eine Abschaltung über die 24V Versorgungsspannung (Gruppenabschaltung) wird in diesem Applikationsbeispiel nicht betrachtet.

Bei einer Gruppenabschaltung über den 24V Anschluss der ET 200SP F-Motorstarter Base Unit ist zu beachten, dass die Module in der Potentialgruppe nach Spannungswiederkehr eine Wiederanlaufzeit benötigen um wieder betriebsbereit zu sein. Damit diese Verzögerungszeit den betrieblichen Prozess nicht beeinträchtigt, ist es ratsam diese Gruppenabschaltung bei wenigschaltenden Abschaltfunktionen einzusetzen, z. B. bei der Sicherheitsfunktion Not-Halt. Die Not-Halt Sicherheitsfunktion zählt als ergänzende Schutzmaßnahme und beeinträchtigt nicht den Ablauf des Prozesses. Wenn ein Not-Halt-Befehlsgeräte auslöst, alle Aktoren abgeschaltet. Nach Beheben der Gefahrensituation und Quittieren der Sicherheitsfunktion kann der Prozess wieder starten.

**Hinweis** Zum Schutz der Leitungen von der Einspeisung bis zum Motorstarter sind weitere Maßnahmen, wie zum Beispiel ein Leistungsschalter 3RV, erforderlich. Da dies nicht Teil der funktionalen Sicherheit ist, wird in den Übersichten und den Schaltbildern darauf verzichtet.

> Die Realisierung einer Applikation mit dem ET 200SP F-Motorstarter gemäß den Anforderungen zu SIL 1 bis SIL 2 (nach IEC 62061) oder PL a bis PL d (nach ISO 13849-1) ist ebenso möglich.

### <span id="page-9-0"></span>**3.3.2 Verdrahtungsbeispiel**

Abbildung 3-2 Verdrahtungsbeispiel mit 3SK1

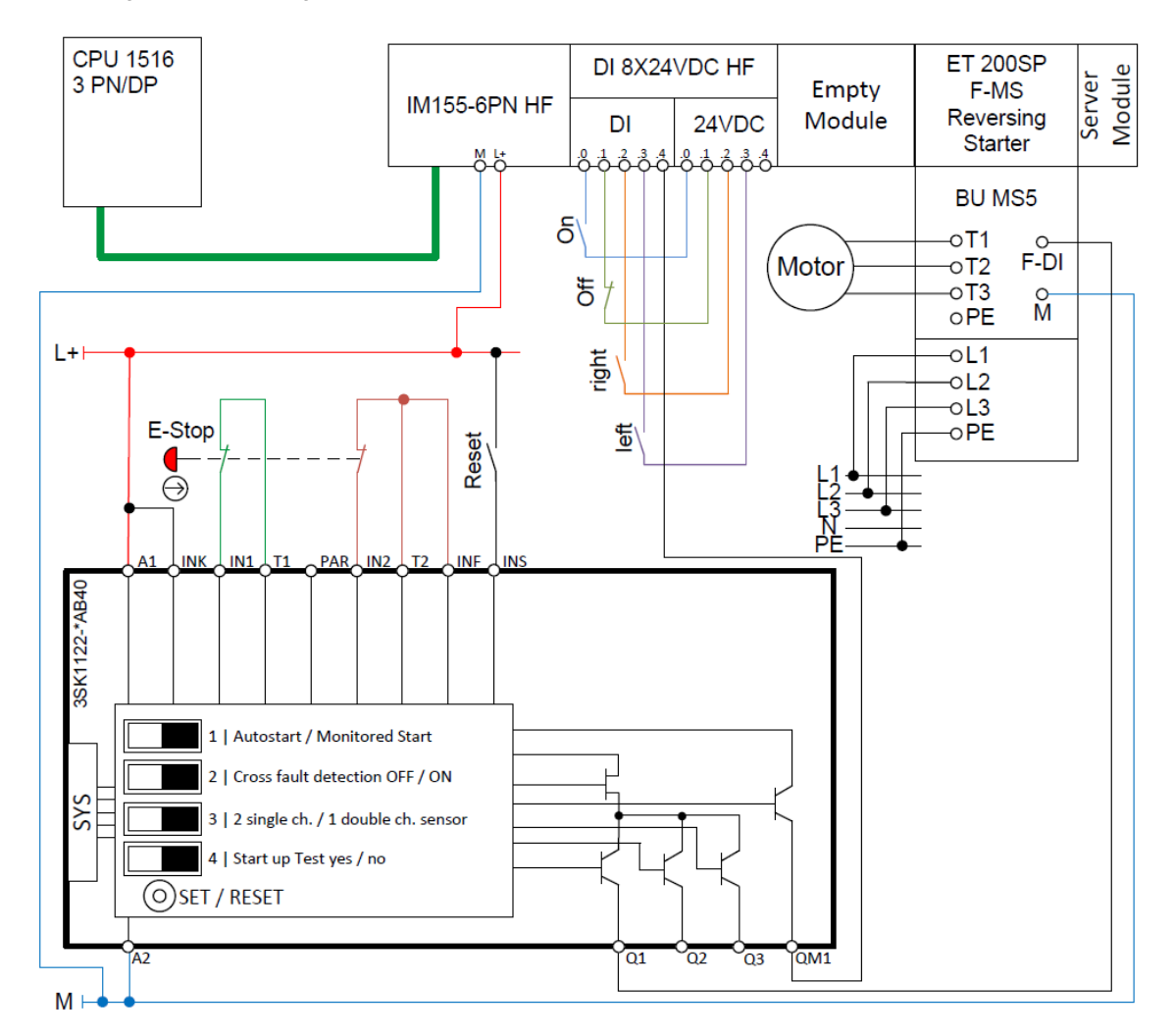

**Hinweis** Das Sicherheitsschaltgerät 3SK1 muss dasselbe Massepotential wie die ET 200SP Station und die Base Unit des Motorstarters haben.

## <span id="page-10-0"></span>**3.4 TIA Portal: Konfiguration und Projektierung**

#### <span id="page-10-1"></span>**3.4.1 Hardware Konfiguration**

Das mitgelieferte Projekt bedarf keiner weiteren Konfiguration. Wenn Sie das Anwendungsbeispiel mit anderen Komponenten nachstellen, werden in diesem Kapitel die wichtigsten Einstellungen gezeigt.

Die DIP-Schalter des Sicherheitsschaltgerätes 3SK1 müssen gemäß dem oben aufgeführten Verdrahtungsbeispiel eingestellt werden. Für die jeweilige Applikation - mit gegebenenfalls anderen Anforderungen (z.B. SIL1, automatischer Wiederanlauf u.a.) - angepasste Parametrierungs- und Verdrahtungsbeispiele sind dem "Sicherheitsapplikationshandbuch"

<https://support.industry.siemens.com/cs/ww/de/view/81366718> und dem "Gerätehandbuch 3SK1"

<https://support.industry.siemens.com/cs/ww/de/view/67585885>

zu entnehmen.

**Achtung** Die nachfolgend gezeigten Einstellungen tragen mit dazu bei PL e / SIL 3 zu erfüllen. Änderungen an den Einstellungen können zu einer Verringerung des erreichbaren PL oder SIL oder zum Verlust der Sicherheitsfunktion führen.

> Die in den Beispielprojekten verwendeten Default-Werte können gegebenenfalls von Ihren individuellen Anforderungen abweichen.

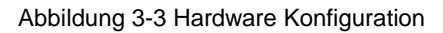

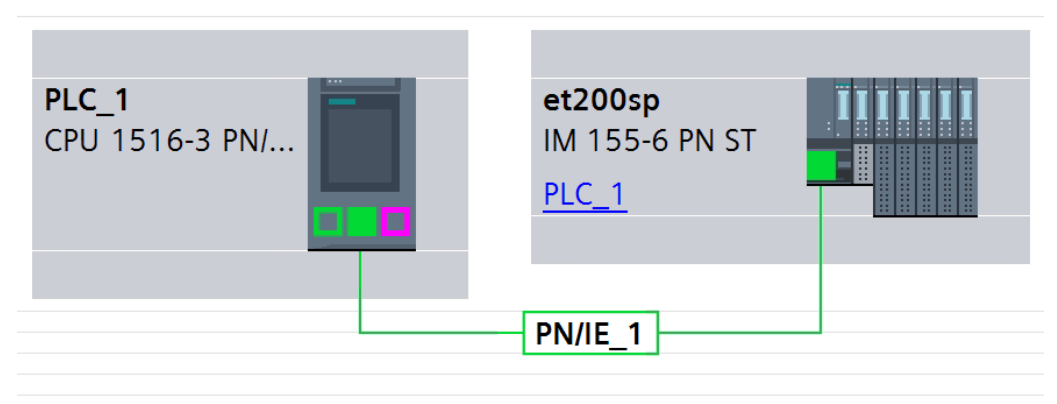

Abbildung 3-4 ET 200SP Station

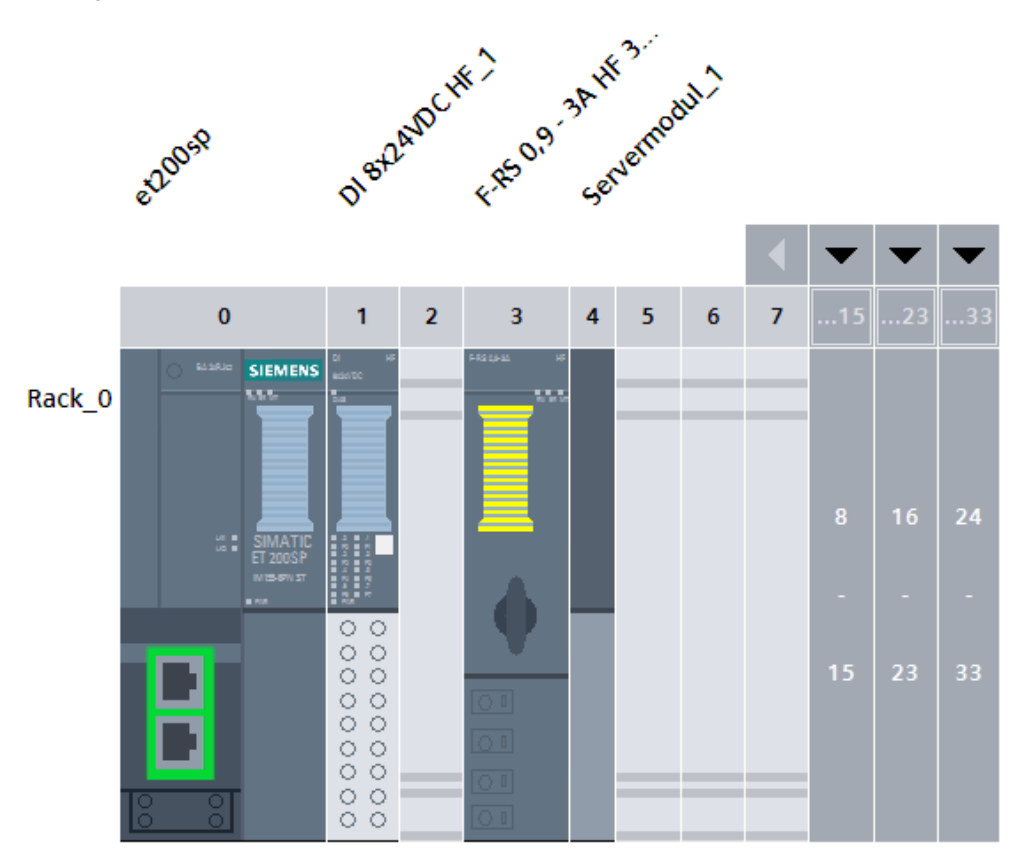

#### **Einstellungen F-Motorstarter**

Für den fehlersicheren Betrieb des Motorstarters müssen in den Eigenschaften des Motorstarters keine weiteren Parameter eingestellt werden.

Für den ordnungsgemäßen Betrieb des Motors müssen Sie die individuellen Anforderungen Ihrer Applikation in den Eigenschaften einstellen (z. B. Bemessungsbetriebsstrom, Stromgrenzwerte, Abschaltklasse, u.a.).

**Hinweis** Die Realisierung der beschriebenen Applikation mit dem ET 200SP F-Motorstarter in Verbindung mit einem Sicherheitsschaltgerät 3SK1 erfordert, dass die Steuerung inklusive dezentraler Peripherie und das Sicherheitsschaltgerät im selben Schaltschrank verbaut werden. Andernfalls muss bei Verbindung der Geräte eine geschützte Verlegung (z. B. Panzerrohr) angewandt werden.

### <span id="page-13-0"></span>**3.4.2 Programmierung**

#### **Gesamtübersicht**

Die folgende Abbildung zeigt das Standard-Anwenderprogramm.

Abbildung 3-5 TIA Portal Bausteinübersicht

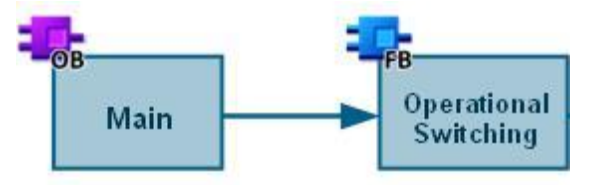

Tabelle 3-4 TIA Portal Bausteine

| <b>Baustein</b>      | <b>Funktion</b>                                                                                                    |  |
|----------------------|----------------------------------------------------------------------------------------------------|--|
| OperationalSwitching | In diesem Baustein wird das Standard-Anwenderprogramm bearbeitet.                                                              |  |
| Main                 | In diesem Baustein wird der Funktionsbaustein "OperationalSwitching"<br>aufgerufen und mit den Ein- und Ausgängen verschaltet. |  |

#### **Betriebliches Schalten des Motorstarters**

Im Standard-Anwenderprogramm wird das betriebliche Schalten des Motorstarters realisiert. Wenn das Sicherheitsschaltgerät 3SK1 aktiv ist und dies der Steuerung über den Meldekontakt QM1 mitteilt, kann über das Signal "commandOn" der Motorstarter gestartet werden. Über das Signal "commandOff" wird der Motorstarter betrieblich ausgeschaltet. Zusätzlich kann für den Reversierstarter die Drehrichtung über "commandRight" und "commandLeft" ausgewählt werden.

#### **Beschreibung des Programms**

Im Standard-Anwenderprogramm (OperationalSwitching [FB2]) werden die betrieblichen Signale des Motorstarters angesteuert.

In Netzwerk 1 werden die Bedingungen für das Ein- und Ausschalten festgelegt und das Ergebnis zur Weiterverarbeitung in einer statischen Variable zwischengespeichert.

Bei einer fehlersicheren Abschaltung über das Not-Halt Befehlsgerät darf kein automatischer Wiederanlauf ausgeführt werden, deshalb wird das inverse Signal #safetyEnable als Rücksetzbedingung mit aufgenommen. Falls keine Safety Freigabe durch das 3SK1 (QM1) vorliegt, kann die Anlage nicht eingeschaltet werden.

#### Abbildung 3-6 Netzwerk 1 Network 1: Trigger signal motorstarter  $\blacktriangledown$

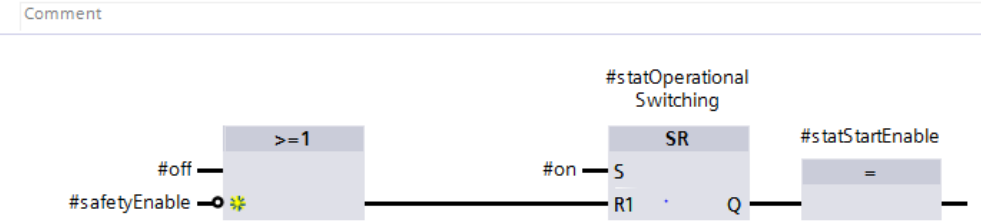

- In Netzwerk 2 wird die rechte Drehrichtung des Reversierstarters angesteuert.
- In Netzwerk 3 wird die linke Drehrichtung des Reversierstarters angesteuert.

Abbildung 3-7 Netzwerk 2 und 3

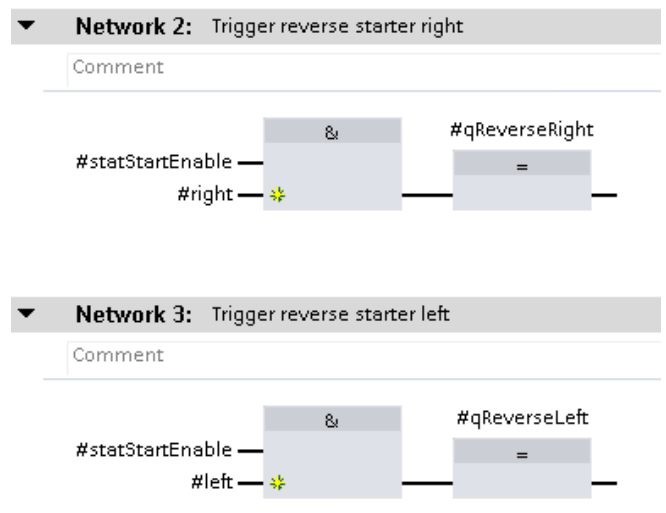

Die Beschaltung des Standardprogramms geschieht durch den Aufruf in "Main [OB1]".

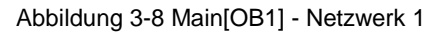

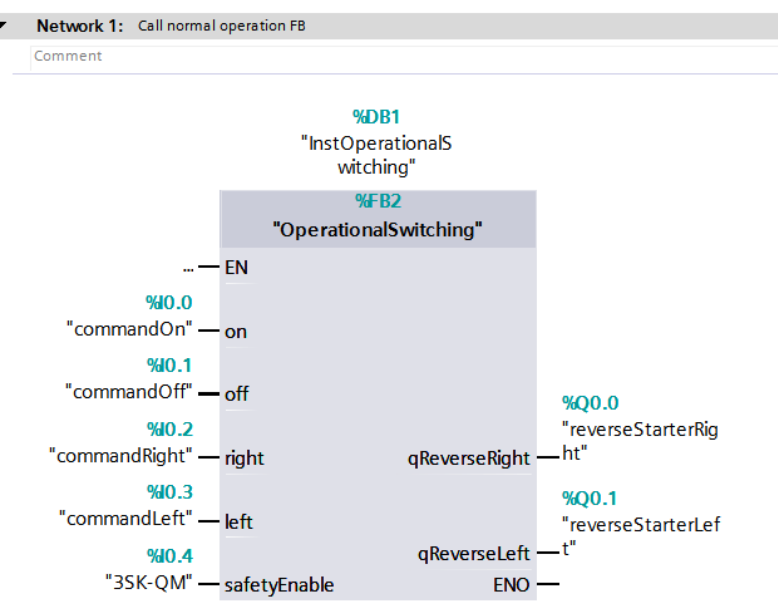

#### <span id="page-15-0"></span>**3.4.3 Erstinbetriebnahme**

Für die Erstinbetriebnahme des ET 200SP Motorstarters ist es erforderlich, sicherheitsrelevante Parameter zu quittieren. Bestätigen Sie die relevanten Parameter durch doppeltes Drücken des Reset-Tasters an der Vorderseite des Motorstarters.

Weitere Informationen zur Inbetriebnahme des fehlersicheren Motorstarters finden Sie im "Gerätehandbuch SIMATIC ET 200SP Motorstarter":

<https://support.industry.siemens.com/cs/ww/de/view/109479973>

## <span id="page-16-0"></span>**3.5 Diagnose**

Aufgrund der fehlersicheren Abschaltung durch das Sicherheitsschaltgerät 3SK1 über den F-DI Anschluss wird am fehlersicheren ET 200SP Motorstarter nicht die Versorgungsspannung DC 24 V weggeschaltet. Das hat die Auswirkung, dass das Modul nach der Abschaltung weiterhin durch die Steuerung ansprechbar ist und Diagnosemeldungen an überlagerte Baugruppen ausgegeben werden können.

Außerdem hat dies im Gegensatz zur Abschaltung über die 24 V Versorgung den Vorteil, dass keine Wiederanlaufzeit nach Spannungswiederkehr auftritt. Nach der Quittierung einer sicherheitsgerichteten Abschaltung kann der Motorstarter über den F-DI Anschluss sofort wieder eingeschaltet werden.

Die Auswertung einer fehlersicheren Abschaltung kann zudem durch das Verschalten von Meldeausgängen des Sicherheitsschaltgerätes an die überlagerte Steuerung erfolgen (vgl. QM1 an DI).

Das Diagnosekonzept ist auf die eigene Anwendung zu verifizieren und wird deshalb im Anwenderprogramm nicht aufgeführt.

## <span id="page-17-0"></span>**4 Lösung mit 3SK2**

## <span id="page-17-1"></span>**4.1 Übersicht**

Eine Einzelabschaltung ist die Abschaltung eines einzelnen Aktors mit einem einzigen Abschaltsignal. Bei einer fehlersicheren Einzelabschaltung wird das Abschaltsignal durch eine technische Sicherheitsfunktion (z. B. Not-Halt) ausgelöst.

Dieses Anwendungsbeispiel beschreibt eine Sicherheitsfunktion, die lokal ausgewertet wird. Das bedeutet, dass das sicherheitsgerichtete und betriebsmäßige Schalten der Aktoren getrennt und somit von unterschiedlichen Auswerteeinheiten übernommen wird.

Diese Trennung wird im Falle des folgenden Anwendungsbeispiels dadurch umgesetzt, dass eine nicht-fehlersichere (Standard-) CPU zum Einsatz kommt, die für das betriebsmäßige Schalten des Aktors zuständig ist. Die Auswertung der Sicherheitsfunktion wird durch ein Sicherheitsschaltgerät 3SK2 übernommen.

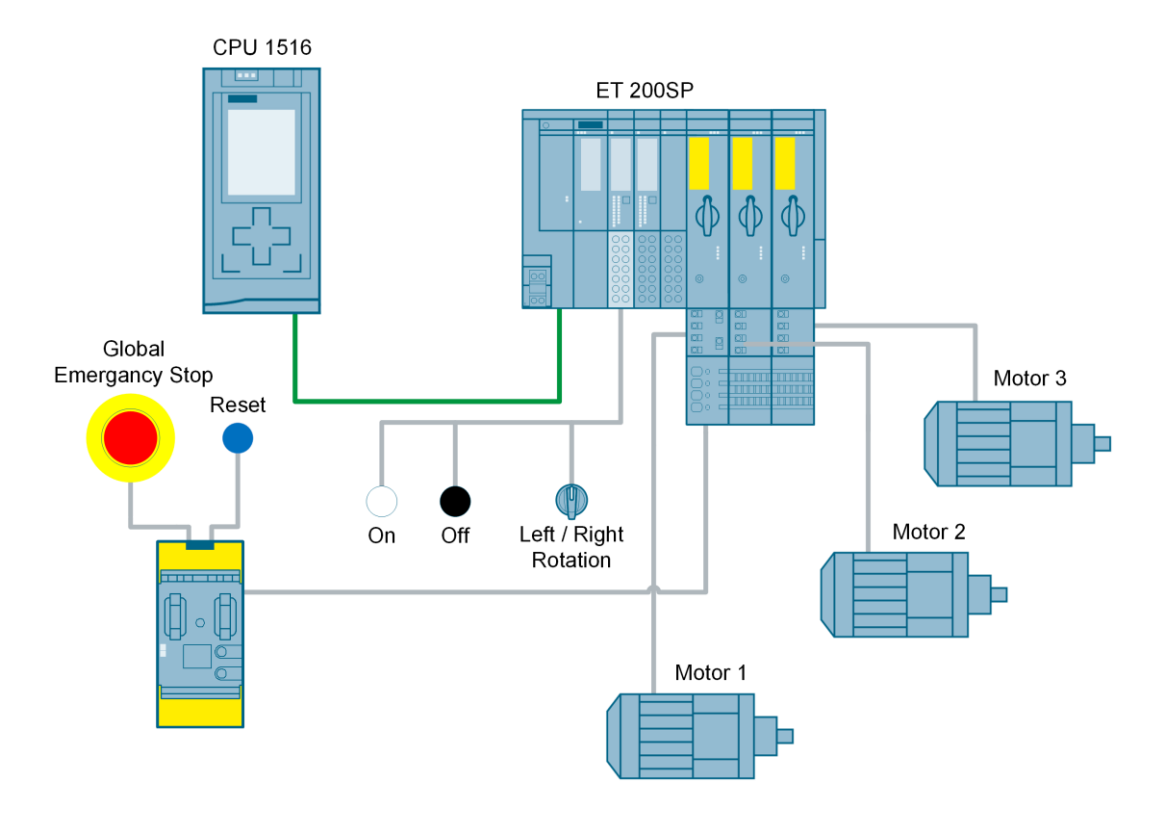

Abbildung 4-1 Aufbau mit 3SK2

#### **Vorausgesetzte Kenntnisse**

Folgende Kenntnisse werden vorausgesetzt:

- Grundlagen in Funktionaler Sicherheit
- Grundlagen in STEP 7-Programmierung

## <span id="page-18-0"></span>**4.2 Hard- und Software-Komponenten**

### <span id="page-18-1"></span>**4.2.1 Gültigkeit**

Dieses Anwendungsbeispiel ist gültig für:

- Alle SIMATIC-Steuerungen
- STEP 7 Professional ab V14
- Safety ES V1.0 + SP1

### <span id="page-18-2"></span>**4.2.2 Verwendete Komponenten**

Das Anwendungsbeispiel wurde mit den nachfolgenden Komponenten erstellt:

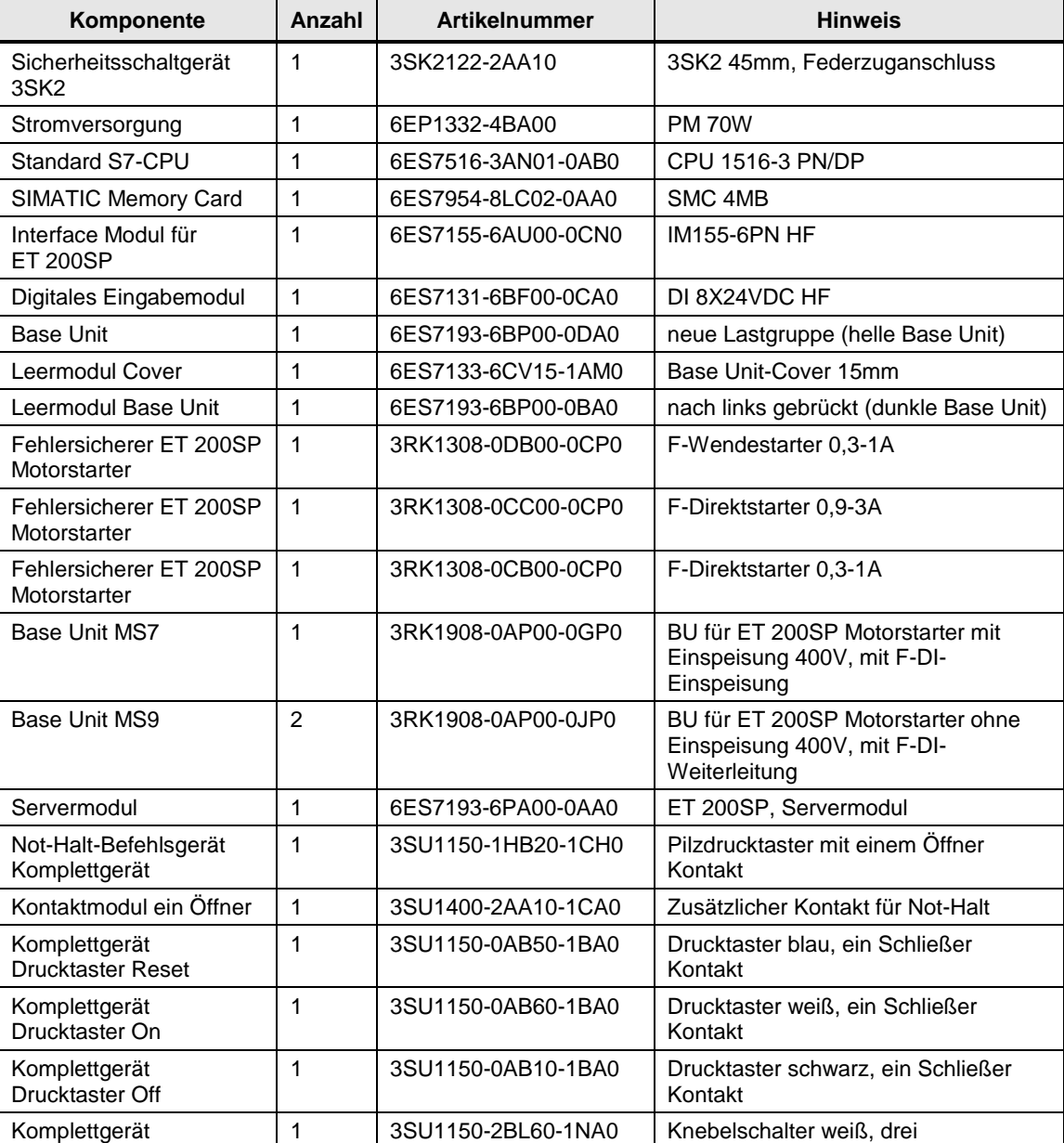

Tabelle 4-1 Hardware-Komponenten

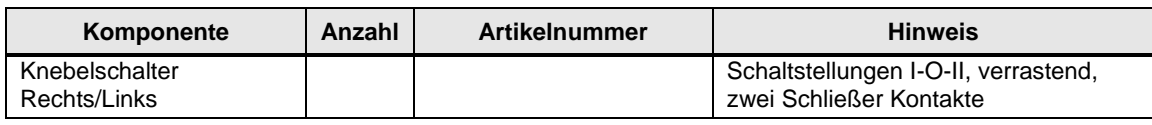

Tabelle 4-2 Software-Komponenten

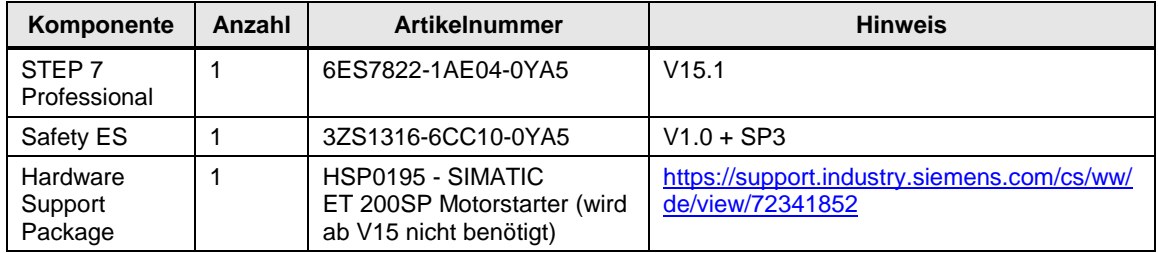

### <span id="page-19-0"></span>**4.2.3 Beispieldateien und Projekte**

Die folgende Liste enthält alle Dateien und Projekte, die in diesem Anwendungsbeispiel verwendet werden.

Tabelle 4-3 Dateien und Projekte

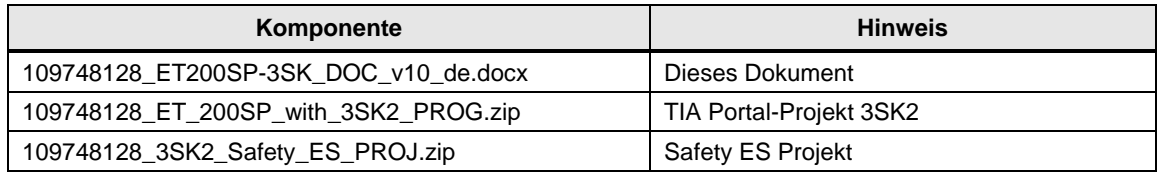

## <span id="page-20-0"></span>**4.3 Hardwareaufbau**

#### <span id="page-20-1"></span>**4.3.1 Funktionsweise**

Im nachfolgenden Beispiel wird eine sichere Einzelabschaltung mit einem Sicherheitsschaltgerät 3SK2 und einer S7-1500-CPU in Verbindung mit einer dezentralen ET 200SP Station erläutert. Die fehlersichere Einzelabschaltung wird in Kombination aus dem Sicherheitsschaltgerät 3SK2 und den ET 200SP F-Motorstartern aufgebaut. Die sichere Abschaltung wird durch das Not-Halt Befehlsgerät ausgelöst.

Die in diesem Anwendungsbeispiel gezeigte Einzelabschaltung mit einem einzelnen Not-Halt Befehlsgerät, das alle Motorstarter sicherheitsgerichtet abschaltet, ist sehr einfach gehalten. Sie können entsprechend Ihrer spezifischen Anwendung weitere Sicherheitsfunktionen, die eventuell nur auf einzelne Motorstarter wirken, implementieren (z. B. Türüberwachung durch Positionsschalter).

Die Base Unit MS7 des ET 200SP F-Motorstarters besitzt einen F-DI Anschluss mit dazugehörigem Masse (M) Anschluss. Die Base Unit MS9 des ET 200SP F-Motorstarters ist auf den F-DI Anschluss der links platzierten Base Unit MS7 gebrückt. Beide Base Units besitzen keinen zusätzlichen 24 V Anschluss zur Versorgung der Motorstarter. Die Motorstarter nutzen die bestehende Versorgungsspannung der vorgeschalteten Module der ET 200SP Station (helle Standard Base Unit). Im nachfolgenden Anwendungsbeispiel erfolgt die sicherheitsgerichtete Abschaltung über das Signal des Sicherheitsschaltgerätes 3SK2 am F-DI Anschluss.

Die in diesem Anwendungsbeispiel gezeigte Einzelabschaltung über den F-DI Anschluss hat den Vorteil, dass der Motorstarter bei einer sicheren Abschaltung weiterhin mit 24 V versorgt wird und weiterhin mit dem ET 200SP Interface Modul und somit der überlagerten Steuerung kommunizieren kann.

In diesem Anwendungsbeispiel wird die Einzelabschaltung von drei fehlersicheren Motorstartern aufgebaut, wobei es sich hierbei um einen Reversierstarter und zwei Direktstarter handelt. Der Einsatz weiterer Motorstarter oder ein Vollausbau hängt von den Gegebenheiten der Lastspannung ab. Beachten Sie hierbei die entsprechenden Vorschriften im "Gerätehandbuch ET 200SP Motorstarter:

<https://support.industry.siemens.com/cs/ww/de/view/109479973>

#### **Steckplatzregeln**

Für einen störungsfreien Einsatz des ET 200SP Motorstarters müssen Sie ein Leermodul vor dem ersten Motorstarter verwenden.

Weitere Informationen zum Aufbau einer Anlage mit dem ET 200SP F-Motorstarter erhalten Sie im "Systemhandbuch SIMATIC ET 200SP Dezentrales Peripheriesystem":

<https://support.industry.siemens.com/cs/ww/de/view/58649293>

#### **Überwachung des Rückführkreises**

Beim fehlersicheren ET 200SP Motorstarter 3RK1308-0\*\*00-0CP0 ist der AUS-Zustand als sicherer Zustand definiert. Die Motorstarter sind selbstüberwachend nach SIL CL 3 bzw. PL e und müssen somit nicht im Rückführkreis der vorgeschalteten Auswerteeinheit überwacht werden.

Im Falle eines Fehlers verhindert der Motorstarter selbst das Wiedereinschalten.

#### **ET 200SP Motorstarter Base Units**

Für den ET 200SP Motorstarter gibt es unterschiedliche Base Unit-Typen (BU30 MS1 bis MS10). Die Abschaltung in diesem Beispiel wird mit den Typen MS7 und MS9 realisiert. Die Motorstarter werden über die Einspeisung der DC 24 V der linken Module versorgt. Die 400-V-Einspeisung der Aktoren wird an die Base Unit MS7 des erst-gesteckten Motorstarters verbunden. Durch den Einsatz der Base Unit MS9 wird die Einspeisung 400 V von MS7 gebrückt und muss nicht erneut verbunden werden. Die Base Unit MS7 verfügt über einen F-DI, der z. B. mit einem F-DQ verbunden wird. Bei der Base Unit MS9 ist der F-DI von MS7 gebrückt und muss nicht erneut verbunden werden.

#### **Alternative: Abschaltung über den 24V Anschluss**

Außerdem ist es möglich, die fehlersicheren ET 200SP Motorstarter mit einem Sicherheitsschaltgerät 3SK2 am 24 V Anschluss der Base Unit MS1 bzw. MS3 abzuschalten. Durch diesen Aufbau ist eine Gruppenabschaltung mit nachgeschalteten Base Units MS2 bzw. MS4 möglich, wobei der maximale Ausgangsstrom des 3SK2 Halbleiterausganges beachtet werden muss. Basierend auf den Daten des "Gerätehandbuches 3SK2" <https://support.industry.siemens.com/cs/ww/de/view/109444336>

sowie des "Gerätehandbuches ET 200SP Motorstarter" <https://support.industry.siemens.com/cs/ww/de/view/109479973>

ergibt sich eine maximale Anzahl in einer Gruppe abschaltbarer ET 200SP F-Motorstarter (abhängig vom maximalen Ausgangsstrom des 3SK2 Halbleiterausganges und vom maximalen Eingangsstrom der 24V Versorgung der Base Unit). Eine Abschaltung über die 24 V Versorgungsspannung (Gruppenabschaltung) wird in diesem Applikationsbeispiel nicht betrachtet.

Bei einer Gruppenabschaltung über den 24V Anschluss der ET 200SP F-Motorstarter Base Unit ist zu beachten, dass die Module in der Potentialgruppe nach Spannungswiederkehr eine Wiederanlaufzeit benötigen um wieder betriebsbereit zu sein. Damit diese Verzögerungszeit den betrieblichen Prozess nicht beeinträchtigt, ist es ratsam diese Gruppenabschaltung bei wenigschaltenden Abschaltfunktionen einzusetzen, z.B. bei der Sicherheitsfunktion Not-Halt. Die Not-Halt Sicherheitsfunktion zählt als ergänzende Schutzmaßnahme und beeinträchtigt nicht den Ablauf des Prozesses. Ein Auslösen des Not-Halt Befehlsgerätes löst im Notfall einen sofortigen Stillstand der Aktoren aus. Nach Beheben der Gefahrensituation und Quittieren der Sicherheitsfunktion kann der Prozess wieder starten.

**Hinweis** Zum Schutz der Leitungen von der Einspeisung bis zum Motorstarter sind weitere Maßnahmen, wie zum Beispiel ein Leistungsschalter 3RV, erforderlich. Da dies nicht Teil der funktionalen Sicherheit ist, wird in den Übersichten und den Schaltbildern darauf verzichtet.

> Die Realisierung einer Applikation mit dem ET 200SP F-Motorstarter gemäß den Anforderungen zu SIL 1 bis SIL 2 (nach IEC 62061) oder PL a bis PL d (nach ISO 13849-1) ist ebenso möglich.

#### 4 Lösung mit 3SK2

#### **4.3.2 Verdrahtungsbeispiel**

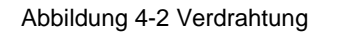

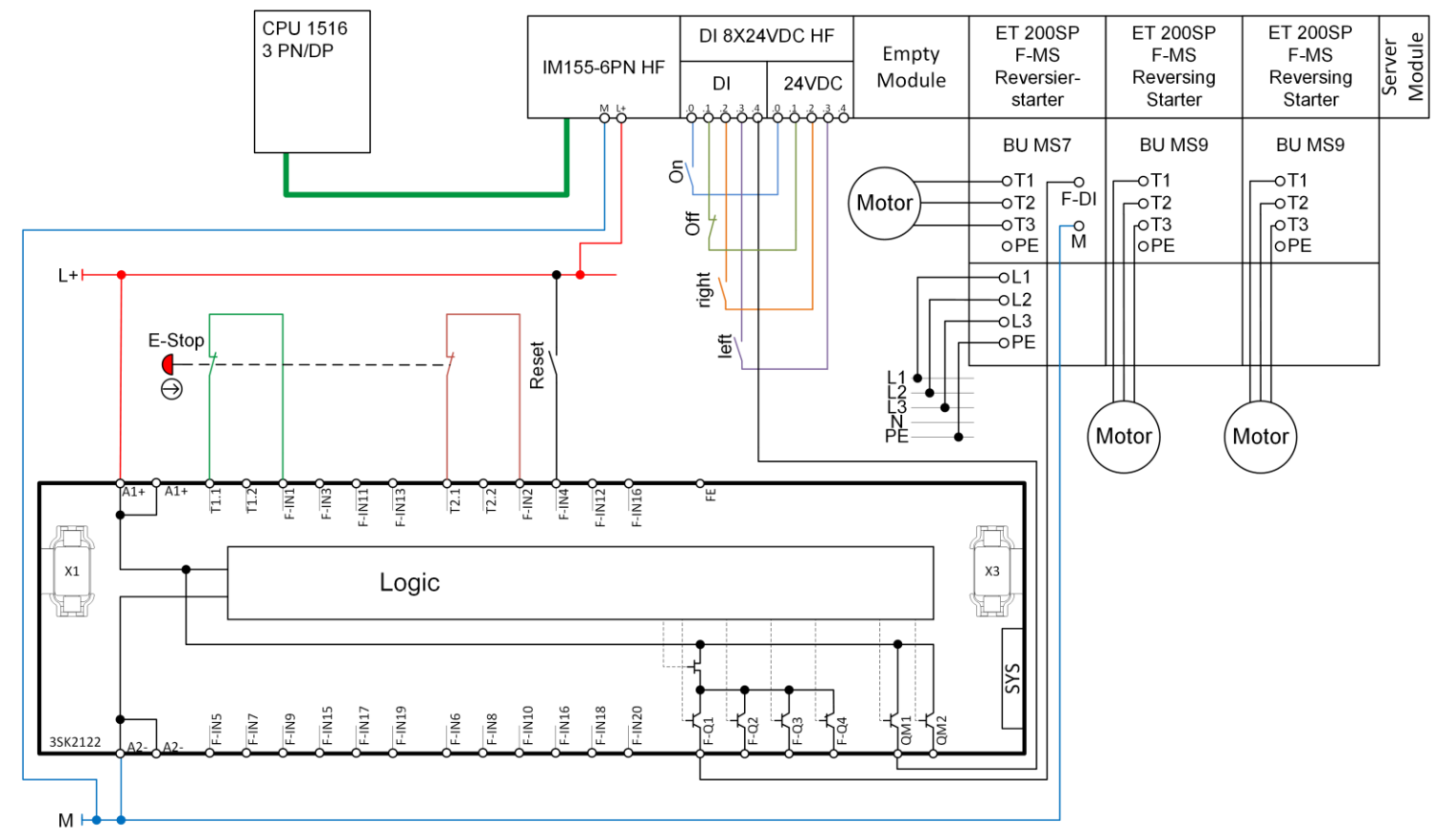

<span id="page-22-0"></span>**Hinweis** Das Sicherheitsschaltgerät 3SK2 muss dasselbe Massepotential wie die ET 200SP Station und die Base Units der Motorstarter haben.

Fehlersichere Abschaltung des ET 200SP F-Motorstarters 3SK Point 200748128, V1.1, 09/2019 23<br>Beitrags-ID: 109748128, V1.1, 09/2019 23

## <span id="page-23-0"></span>**4.4 TIA Portal: Konfiguration und Projektierung**

### <span id="page-23-1"></span>**4.4.1 Hardware-Konfiguration**

Das mitgelieferte Projekt bedarf keiner weiteren Konfiguration. Wenn Sie das Anwendungsbeispiel mit anderen Komponenten nachstellen, werden in diesem Kapitel die wichtigsten Einstellungen gezeigt.

#### **Achtung** Die nachfolgend gezeigten Einstellungen tragen mit dazu bei PL e / SIL 3 zu erfüllen. Änderungen an den Einstellungen können zu einer Verringerung des erreichbaren PL / SIL oder zum Verlust der Sicherheitsfunktion führen.

Die in den Beispielprojekten verwendeten Default-Werte können gegebenenfalls von Ihren individuellen Anforderungen abweichen.

Abbildung 4-3 Hardware-Konfiguration

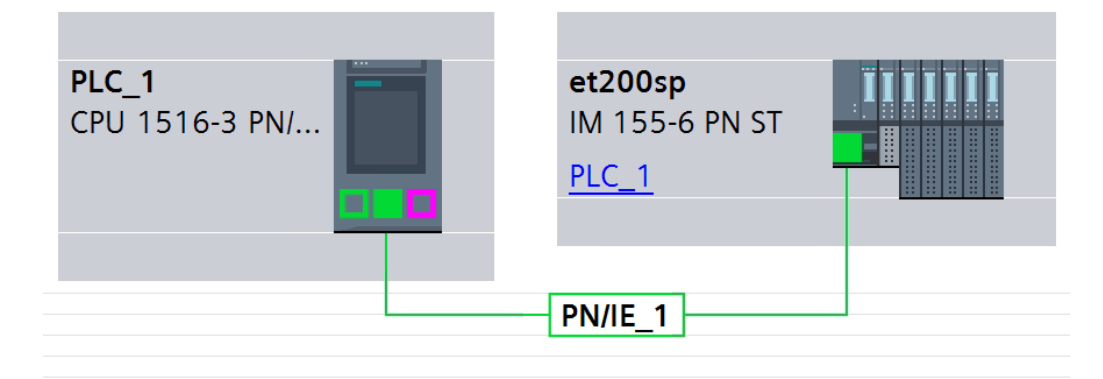

Abbildung 4-4 ET 200SP Station

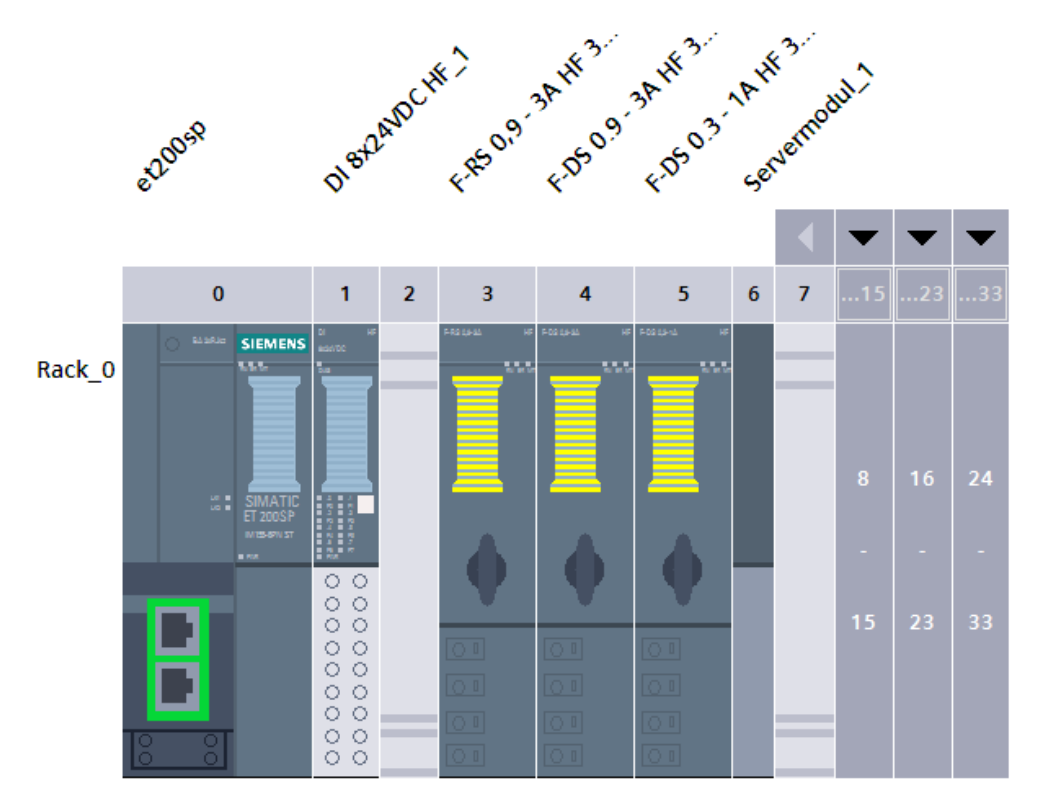

#### **Einstellungen F-Motorstarter**

Sie müssen für den fehlersicheren Betrieb der Motorstarter in den Eigenschaften der Motorstarter keine weiteren Parameter einstellen.

Für den ordnungsgemäßen Betrieb des Motors müssen Sie die individuellen Anforderungen Ihrer Applikation in den Eigenschaften einstellen (z.B. Bemessungsbetriebsstrom, Stromgrenzwerte, Abschaltklasse, u.a.).

**Hinweis** Die Realisierung der beschriebenen Applikation mit dem ET 200SP F-Motorstarter in Verbindung mit einem Sicherheitsschaltgerät 3SK2 erfordert, dass die Steuerung inklusive dezentraler Peripherie und das Sicherheitsschaltgerät im selben Schaltschrank verbaut werden. Andernfalls muss bei Verbindung der Geräte eine geschützte Verlegung (z.B. Panzerrohr) angewandt werden.

### <span id="page-25-0"></span>**4.4.2 Programmierung**

#### **Gesamtübersicht**

Die folgende Abbildung zeigt das Standard-Anwenderprogramm.

Abbildung 4-5 TIA Portal Bausteinübersicht

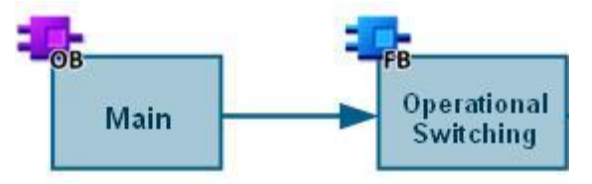

#### Tabelle 4-4 TIA Portal Bausteine

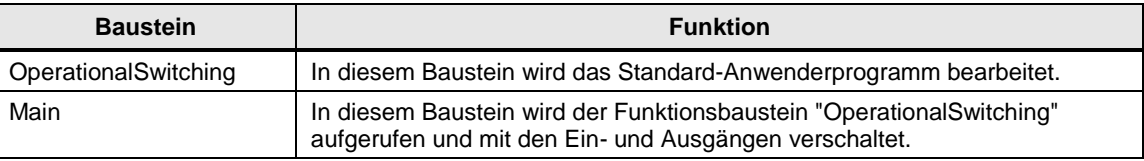

#### **Betriebliches Schalten der Motorstarter**

Im Standard-Anwenderprogramm wird das betriebliche Schalten der Motorstarter realisiert. Wenn das Sicherheitsschaltgerät 3SK2 aktiv ist und dies der Steuerung über den Meldekontakt QM1 mitteilt, kann über das Signal "commandOn" der Motorstarter gestartet werden. Über das Signal "commandOff" werden die Motorstarter betrieblich ausgeschaltet. Zusätzlich kann für den Reversierstarter die Drehrichtung über "commandRight" und "commandLeft" ausgewählt werden.

#### **Beschreibung des Programms**

Im Standard-Anwenderprogramm (OperationalSwitching [FB2]) werden die betrieblichen Signale der Motorstarter angesteuert.

• In Netzwerk 1 werden die Bedingungen für das Ein- und Ausschalten festgelegt und das Ergebnis zur Weiterverarbeitung in einer statischen Variable zwischengespeichert.

Bei einer fehlersicheren Abschaltung über das Not-Halt Befehlsgerät darf kein automatischer Wiederanlauf ausgeführt werden, deshalb wird das inverse Signal #safetyEnable als Rücksetzbedingung mit aufgenommen. Falls keine Safety Freigabe durch das 3SK2 (QM1) vorliegt, kann die Anlage nicht (wieder) eingeschaltet werden.

## Abbildung 4-6 Netzwerk 1

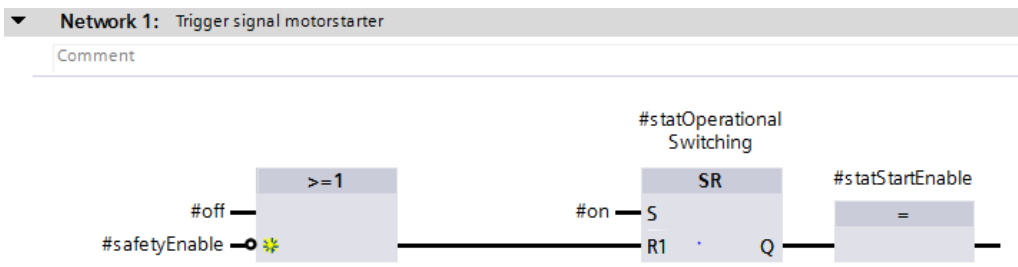

- In Netzwerk 2 wird die rechte Drehrichtung des Reversierstarters angesteuert.
- In Netzwerk 3 wird die linke Drehrichtung des Reversierstarters angesteuert.

Abbildung 4-7 : Netzwerk 2 und 3

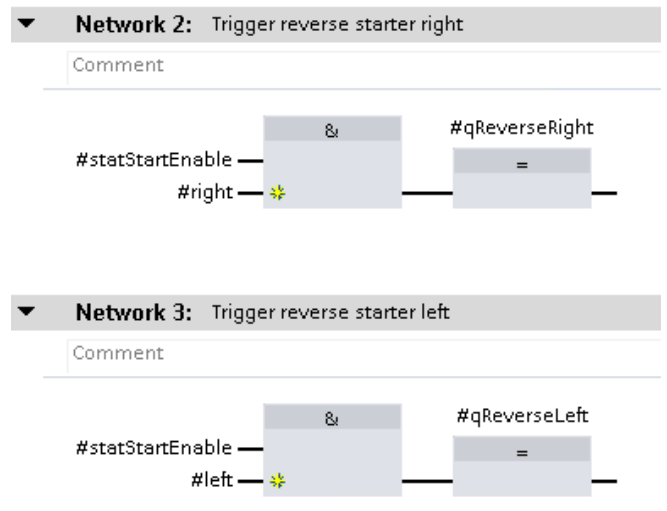

- In Netzwerk 4 wird der Ausgang des ersten Direktstarters angesteuert.
- In Netzwerk 5 wird der Ausgang des zweiten Direktstarters angesteuert.

#### Abbildung 4-8 Netzwerk 4 und 5

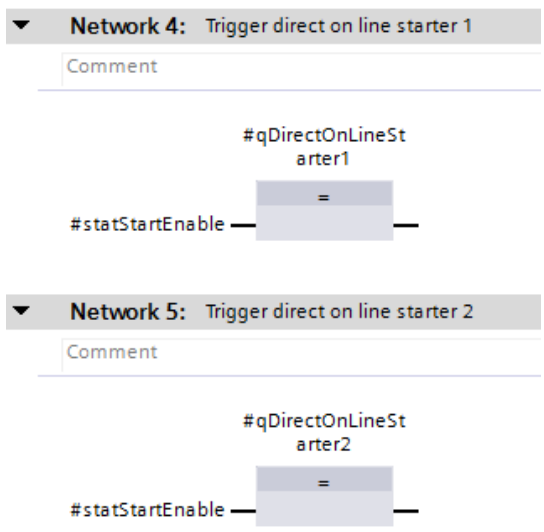

Die Beschaltung des Standardprogramms geschieht durch den Aufruf in "Main [OB1]".

Abbildung 4-9 : Main[OB1] - Netzwerk 1

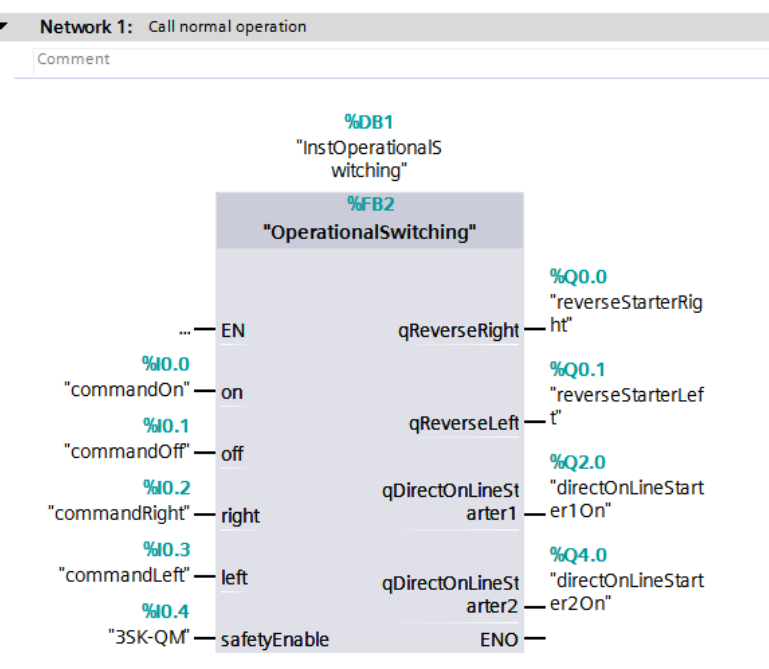

### <span id="page-28-0"></span>**4.4.3 Erstinbetriebnahme**

Für die Erstinbetriebnahme der ET 200SP F-Motorstarter ist es erforderlich sicherheitsrelevante Parameter zu quittieren. Bestätigen Sie die relevanten Parameter durch doppeltes Drücken der Reset-Taster an der Vorderseite der Motorstarter.

Weitere Informationen zur Inbetriebnahme des fehlersicheren Motorstarters finden Sie im "Gerätehandbuch SIMATIC ET 200SP Motorstarter":

<https://support.industry.siemens.com/cs/ww/de/view/109479973>

## <span id="page-29-0"></span>**4.5 Safety ES: Konfiguration und Projektierung**

### <span id="page-29-1"></span>**4.5.1 Hardware-Konfiguration**

Das mitgelieferte Projekt bedarf keiner weiteren Konfiguration. Sollten Sie das Anwendungsbeispiel mit anderen Komponenten nachstellen, werden in diesem Kapitel die wichtigsten Einstellungen gezeigt.

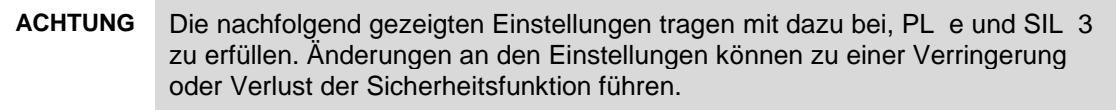

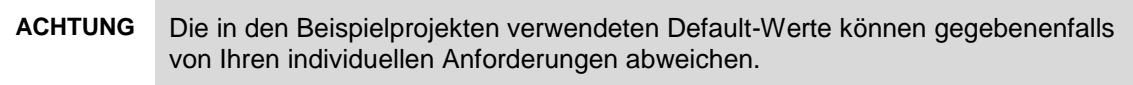

#### Abbildung 4-10 Safety ES Konfiguration

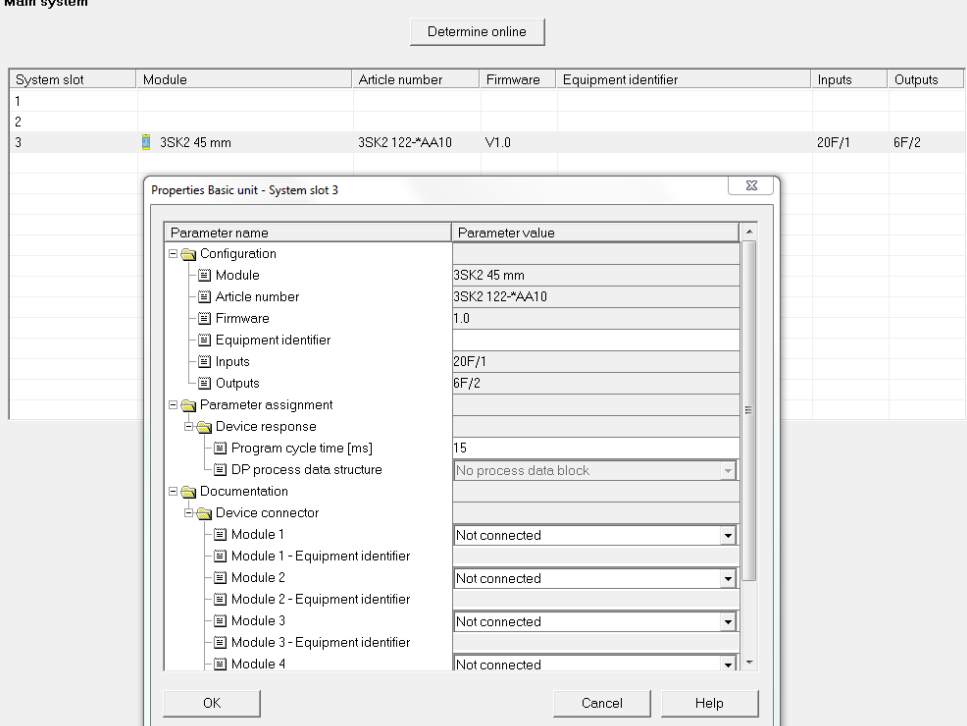

Sie können die Konfiguration des Sicherheitsschaltgerätes 3SK2 den individuellen Anforderungen Ihrer Applikation anpassen. Z. B. könnte auch ein schmales 3SK2 Grundgerät (22,5 mm: 3SK2112-2AA10) anstelle des hier gezeigten breiten 3SK2 Grundgerätes (45 mm: 3SK2122-2AA10) eingesetzt werden. Außerdem ist eine ausgangsseitige Erweiterung des 3SK2 Grundgerätes zur Ansteuerung von mehr als vier Motoren möglich.

### <span id="page-30-0"></span>**4.5.2 Projektierung**

Die hier gezeigte Safety ES Projektierung des Sicherheitsschaltgerätes 3SK2 sieht die gleichzeitige Abschaltung der drei Motoren bei Betätigung des Not-Halt Befehlsgerätes vor. Sind in Ihrer Applikation weitere Sicherheitsfunktionen integriert (z.B. Schutztürüberwachung über Positionsschalter) können diese auch selektiv auf einzelne Motorstarter wirken. Sie können die hier gezeigte Projektierung an Ihre individuelle Applikation anpassen.

#### **Beschreibung des Programms**

Im gezeigten Plan ist die fehlersichere Abschaltung über das Not-Halt Befehlsgerät mit überwachtem Start gezeigt. Der F-Ausgang auf der rechten Seite schaltet die drei fehlersicheren Motorstarter bei Betätigung des Not-Halt Befehlsgerätes sicher ab (Base Unit MS9 der beiden rechten Motorstarter mit gebrücktem F-DI vom linken Motorstarter mit MS7). Da kein automatischer Wiederanlauf erfolgen darf, wird zusätzlich zum fehlersicheren Ausgang F-Q1 der Meldeausgang QM1 des 3SK2 beschaltet. Dieses Signal wird an die überlagerte Steuerung übergeben und dort als Rücksetzbedingung (#safetyEnable) in das Standard-Anwenderprogramm mit aufgenommen. Falls keine Safety Freigabe durch das 3SK2 (QM1) vorliegt, kann die Anlage nicht (wieder) eingeschaltet werden.

Abbildung 4-11 Safety ES Projektierung

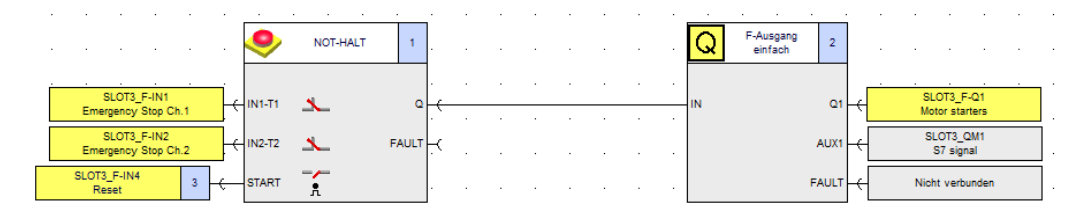

#### <span id="page-30-1"></span>**4.5.3 Erstinbetriebnahme**

Für die Erstinbetriebnahme des Sicherheitsschaltgerätes 3SK2 ist es erforderlich, eine vorgeschriebene Prozedur zur Erreichung des Schutzbetriebes zu durchlaufen. Eine detaillierte Anleitung sowie weitere Informationen zur Inbetriebnahme finden Sie im "Gerätehandbuch 3SK2".

<https://support.industry.siemens.com/cs/ww/de/view/109479973>

und im "Bedienhandbuch Safety ES"

<https://support.industry.siemens.com/cs/ww/de/view/109444445>

### <span id="page-31-0"></span>**4.6 Diagnose**

Aufgrund der fehlersicheren Abschaltung durch das Sicherheitsschaltgerät 3SK2 über den F-DI Anschluss wird an den fehlersicheren ET 200SP Motorstartern nicht die Versorgungsspannung DC 24 V weggeschaltet. Das hat die Auswirkung, dass das Modul nach der Abschaltung weiterhin durch die Steuerung ansprechbar ist und Diagnosemeldungen an überlagerte Baugruppen ausgegeben werden können.

Außerdem hat dies im Gegensatz zur Abschaltung über die 24 V Versorgung den Vorteil, dass keine Wiederanlaufzeit nach Spannungswiederkehr auftritt. Nach der Quittierung einer sicherheitsgerichteten Abschaltung kann der Motorstarter über den F-DI Anschluss sofort wieder eingeschaltet werden.

Die Auswertung einer fehlersicheren Abschaltung kann zudem durch das Verschalten von Meldeausgängen des Sicherheitsschaltgerätes an die überlagerte Steuerung erfolgen (vgl. QM1 an DI).

Eine detaillierte Diagnose des Sicherheitsschaltgerätes 3SK2 kann über die Software Safety ES sowie mithilfe des Diagnosedisplays (3SK2611-3AA00) erfolgen.

Das Diagnosekonzept ist auf die eigene Anwendung zu verifizieren und wird deshalb im Anwenderprogramm nicht aufgeführt.

## <span id="page-32-0"></span>**5 Anhang**

## <span id="page-32-1"></span>**5.1 Service und Support**

#### **Industry Online Support**

Sie haben Fragen oder brauchen Unterstützung?

Über den Industry Online Support greifen Sie rund um die Uhr auf das gesamte Service und Support Know-how sowie auf unsere Dienstleistungen zu.

Der Industry Online Support ist die zentrale Adresse für Informationen zu unseren Produkten, Lösungen und Services.

Produktinformationen, Handbücher, Downloads, FAQs und Anwendungsbeispiele – alle Informationen sind mit wenigen Mausklicks erreichbar: [https://support.industry.siemens.com](https://support.industry.siemens.com/)

#### **Technical Support**

Der Technical Support von Siemens Industry unterstützt Sie schnell und kompetent bei allen technischen Anfragen mit einer Vielzahl maßgeschneiderter Angebote – von der Basisunterstützung bis hin zu individuellen Supportverträgen.

Anfragen an den Technical Support stellen Sie per Web-Formular: [www.siemens.de/industry/supportrequest](http://www.siemens.de/industry/supportrequest)

#### **Serviceangebot**

Unser Serviceangebot umfasst, unter anderem, folgende Services:

- **Produkttrainings**
- Plant Data Services
- Ersatzteilservices
- Reparaturservices
- Vor-Ort und Instandhaltungsservices
- Retrofit- und Modernisierungsservices
- Serviceprogramme und Verträge

Ausführliche Informationen zu unserem Serviceangebot finden Sie im Servicekatalog: <https://support.industry.siemens.com/cs/sc>

#### **Industry Online Support App**

Mit der App "Siemens Industry Online Support" erhalten Sie auch unterwegs die optimale Unterstützung. Die App ist für Apple iOS, Android und Windows Phone verfügbar:

<https://support.industry.siemens.com/cs/ww/de/sc/2067>

## <span id="page-33-0"></span>**5.2 Links und Literatur**

Tabelle 5-1

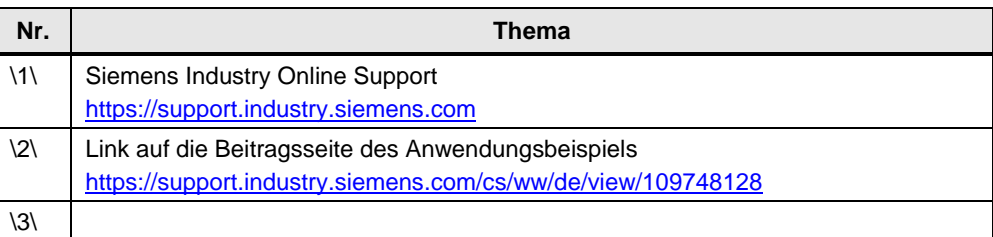

## <span id="page-33-1"></span>**5.3 Änderungsdokumentation**

Tabelle 5-2

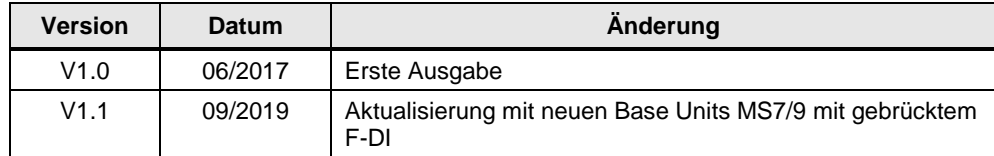